# Bioinformatyka: Analizy genomiczne (Borsnip)

## Krótki opis usługi

Usługa pozwala wyszukiwać asocjacje w danych [GWAS,](http://en.wikipedia.org/wiki/Genome-wide_association_study) wykorzystując metodę selekcji zmiennych [Boruta](https://m2.icm.edu.pl/boruta) i szybki, stochastyczny klasyfikator, paprocie losowe. Formalnie program duplikuje funkcjonalność kanonicznych implementacji tych narzędzi, pozwala jednak analizować dane GWAS szybciej i z użyciem mniejszych zasobów.

#### Aktywowanie usługi

Aby skorzystać z usługi należy mieć konto w projekcie PL-Grid [\(Zakładanie konta w portalu PL-Grid\)](https://docs.cyfronet.pl/pages/viewpage.action?pageId=23626092) wraz z aktywnym grantem [\(Granty obliczeniowe\)](https://docs.cyfronet.pl/pages/viewpage.action?pageId=130286896). Oprogramowanie składa się z kilku aplikacji konsolowych, można z nich korzystać zarówno bezpośrednio na systemie obliczeniowym (w trybie interaktywnym lub w skryptach) lub w skryptach uruchamianych za pośrednictwem systemu UNICORE.

#### Pierwsze kroki

Pierwszym krokiem jest konwersja danych GWAS na format bsi natywny i zrozumiały dla narzędzia borsnip; służą do tego programy pomocnicze pli nk2bsi i gen2bsi które akceptują binary plikozbiór narzędzia Plink (trójka .bed .bim i .fam) oraz format GEN (.gen). Dane rozbite na podzbiory (np. oddzielnie chromosomy albo oddzielnie obiekty z różnych grup) należy wcześniej połączyć korzystając z innego narzędzia.

Decyzję należy zachować oddzielnie, jako plik tekstowy z klasami zakodowanymi jako liczby od 0..(#klas-1), po jednej na linię. Połączenie z danymi genomicznymi odbywa się na zasadzie wspólnej kolejności. Jeśli plik/i/ danych zawiera już decyzję, zostanie ona zignorowana.

Przykładowo, zakładając że decyzja jest w pliku input.dec, jeśli mamy dane w formacie Plink jako pliki input.bed, input.bim i input.bed, a chcemy przepakować dane do pliku wejściowego borsnip test.bsi, należy wywołać:

plink2bsi input input.dec test.bsi

Jeśli mamy plik w formacie GEN, input.gen, należy wywołać:

gen2bsi input.gen input.dec test.bsi

W zasadniczym zadaniu należy zamieścić wywołanie głównego programu, borsnip.

borsnip -D 5 -N 100000 test.bsi

Parametr N (liczba paproci) powinien być nie mniejszy niż liczba analizowanych zmienności, podczas gdy parametr D (głębokość paproci) należy dopasować do złożoności problemu.

Wynikiem będzie tabela podobna do

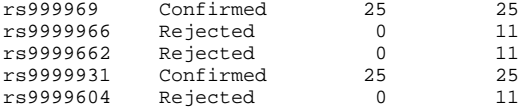

Pierwsza kolumna to identyfikator zmienności, skopiowany z pliku wejściowego, druga to decyzja narzędzia (Confirmed dla istotnej asocjacji, Rejected dla nieistotnej, Tentative dla braku decyzji). Kolejne dwie kolumny to odpowiednio liczba zaliczonych i przeprowadzonych testów istotności dla zmienności.

Wywołanie borsnip z parametrem -h wyświetli listę dostępnych opcji. W szczególności, flagą -s można ustawić ziarno generatora pseudolosowego by zapewnić reprodukowalność obliczeń. Flaga -j przełącza output z tabeli na czytelny maszynowo format JSON, zawierający również dodatkowe informacje.

## Gdzie szukać dalszych informacji?

Metoda Boruta jest opisana w artykułach<http://www.jstatsoft.org/v36/i11/paper> i<http://www.biomedcentral.com/1471-2105/15/8> oraz na stronie metody <https://m2.icm.edu.pl/boruta>, zaś metoda paproci losowych w artykule [http://www.jstatsoft.org/v61/i10/paper.](http://www.jstatsoft.org/v61/i10/paper) Wszelkie pytania prosimy kierować do opiekuna aplikacji, na adres [M.Kursa@icm.edu.pl](mailto:M.Kursa@icm.edu.pl).